# **Navigational Hotkeys**

Ctrl-Shift-T - Target Tab
Ctrl-Shift-P - Proxy Tab
Ctrl-Shift-R - Repeater Tab
Ctrl-Shift-I - Intruder Tab
Ctrl-Shift-O - Project Options Tab
Ctrl-Shift-D - Dashboard Tab
Ctrl-Equal - next tab

Ctrl-Minus - previous tab

# **Editor Encoding / Decoding Hotkeys**

Ctrl-B - Base64 selection
Ctrl-Shift-B - Base64 decode selection
Ctrl-H - Replace with HTML Entities
(key characters only)

Ctrl-Shift-H - Replace HTML entities with characters

Ctrl-U - URL encode selection (key
characters only)
Ctrl-Shift-U - URL decode selection

# **Burp Collaborator**

The collaborator enables the penetration tester to listen for call-backs from vulnerable scripts and services via auto-generation of unique DNS names and works on the following protocols:

- DNS
- HTTP & HTTPS
- SMTP & SMTPS

Use the Burp extension Taborator to make Burp Collaborator easier to use on-the-fly.

# **Global Hotkeys**

Ctrl-I - Send to Intruder
Ctrl-R - Send to Repeater

Ctrl-S - Search (places cursor in search field)
Ctrl-. - Go to next selection
Ctrl-m - Go to previous selection

Ctrl-A - Select all
Ctrl-Z - Undo
Ctrl-Y - Redo

# **Editors Hotkeys**

Ctrl-Delete - Delete Word
Ctrl-D - Delete Line
Ctrl-Backspace - Delete Word Backwards

Ctrl-Home - Go to beginning of document Ctrl-Shift-Home - Go to beginning of document and select data on its way Ctrl-End - Go to end of document Ctrl-Shift-End - Go to end of document and select data on its way Ctrl-Left - Go to Previous Word Ctrl-Shift-Left - Go to Previous Word and select data on its way Ctrl-Right - Go to Next Word Ctrl-Shift-Right - Go to Next Word select data on its way

# **Tool Specific Hotkeys**

Ctrl-F - Forward Request (Proxy)
Ctrl-T - Toggle Proxy Intercept On and
Off
Ctrl-Space - Send Request (Repeater)

Double-click <TAB> - Rename a tab

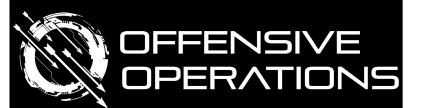

# Burp Suite Cheat Sheet v1.0

By Chris Dale @chrisadale

SANS

sans.org/offensive-operations

# **Purpose**

This cheat sheet enables users of Burp Suite with quicker operations and more ease of use.
Burp Suite is the de-facto penetration testing tool for assessing web applications. It enables penetration testers to rapidly test applications via signature features like repeater, intruder, sequencer, and extender.

It is split into two pages, one page containing common shortcuts to use within the application, the second page containing useful extensions and tipsand-tricks. It is recommended to manually check and test the different extensions available in the product; many which may be very useful to your testing, but outside of what this cheat sheet can cover.

Burp Suite comes in a free community edition and a commercial professional edition. It has a built in Chromium browser for easy set-up of HTTP and SSL/TLS interception.

#### **POCKET REFERENCE GUIDE**

# **Hunting for Vulnerabilities 1/2**

Users can contribute with extensions to aid in the discovery of vulnerabilities. Be aware of false-positives and use your pentesting capabilities to ensure you fully explore the findings.

#### **Param Miner**

Allows high-performance identifying of unlinked parameters. Check for unlinked GET and Headers, and unlinked POST when applicable.

#### **Backslash Powered Scanner**

Will give alerts on interesting transformations of data or other interesting things. Often, it will be falsepositives, but it allows the penetration tester to focus on potential vulnerabilities.

## **Software Vulnerability scanner**

Checks software version numbers against vulnhub.com for vulnerabilities.

# **Authorization and Authentication**

#### **SAML-Raider**

Useful to inspect SAML messages, edit and resign them.

# **JSON Web Tokens**

Lets you decode and manipulate JSON web tokens on the fly, check their validity and automate common attacks.

#### **Autorize**

Detect if scripts are accessible via different roles or unauthenticated in the web-application.

# **Hunting for Vulnerabilities 2/2**

# **HTTP Request Smuggler**

This is an extension for Burp Suite designed to help you launch HTTP Request Smuggling attacks.

#### Active scan++

Allows us to find more vulnerabilities in terms of suspicious input transformation, XML input handling, host header attacks and more.

# Retire.js

Finds outdated JavaScript and links to the relevant CVE's for your investigations.

#### **Utilities**

These extensions are helpful utilities to a variety of different situations and help bring the penetration tester to their full potential.

#### Logger++

Use this plugin to log and monitor your attacks from e.g., scanner and more. Sort by status-code and do an extra inspection on server 500 errors. When you have done inspections, clear the logs.

# **Turbo Intruder**

Python scriptable interface where one can achieve custom functionality and very high speeds of HTTP requests through http pipelining.

## **Taborator**

Quickly add and monitor Burp collaborator interactions.

#### Rest API

The REST API can be enabled in user options. It will by default be enabled on http://127.0.0.1:1337/. It supports interaction via web-application too, not just CLI. Below is a list of endpoints via their URL and the respective cURL command to use them.

The API can be especially useful when you need to send a consolidated list of URLs from a different tool to the scan engine, or perhaps use Burp Suite in headless mode.

# To open Burp Suite in headless mode run it with the following arguments:

```
java -jar -Xmx4g -
Djava.awt.headless=true
/path/to/burp.jar
```

#### Get a list of defined issues:

```
http://localhost:1337/knowledge_base/issue_definitions
curl -vgw "\n" -X GET
'http://127.0.0.1:1337/v0.1/knowledge_
base/issue_definitions'
```

#### Scan a URL with the Active Scanner (vulnerability scanner):

```
http://localhost:1337/scan
curl -vgw "\n" -X POST
'http://127.0.0.1:1337/v0.1/scan' -d
'{"urls":["http://target.tgt/scanTarge
t1","http://target.tgt/scanTarget2"]}'
```

## Check the status and progress of a given scan:

```
http://localhost:1337/scan/task_id
curl -vgw "\n" -X GET
'http://127.0.0.1:1337/v0.1/scan/mytas
k_identifier'
```